Steuerberater-Gebührenrechnung

# Steuerberater-Gebührenrechnung

Hauptseite > Gebühren > Sonstige Rechnungstypen > Steuerberater-Gebührenrechnung

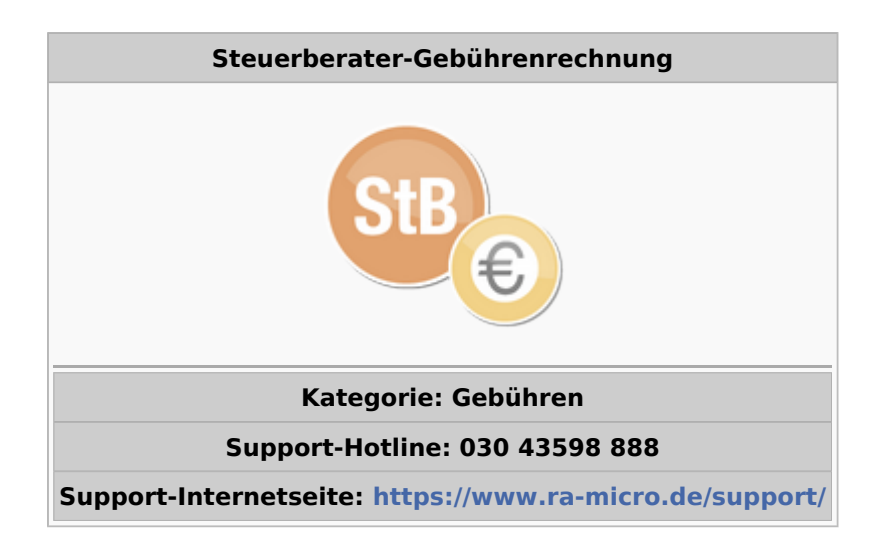

#### **Inhaltsverzeichnis**

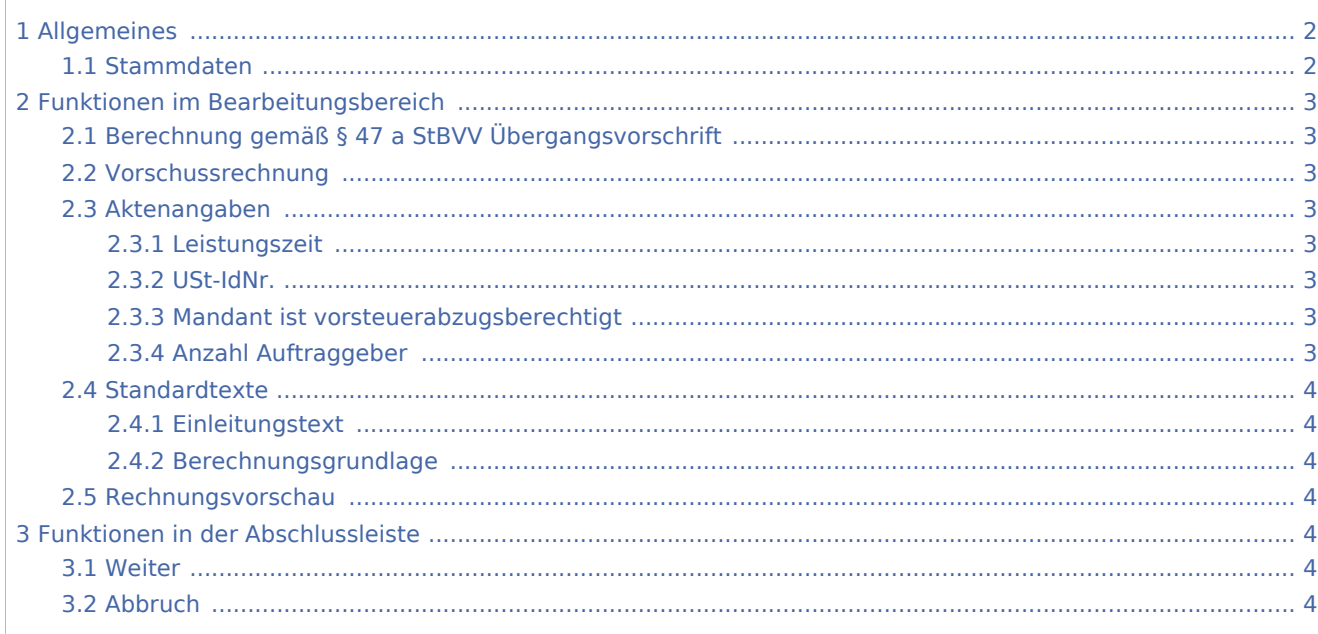

# <span id="page-1-0"></span>Allgemeines

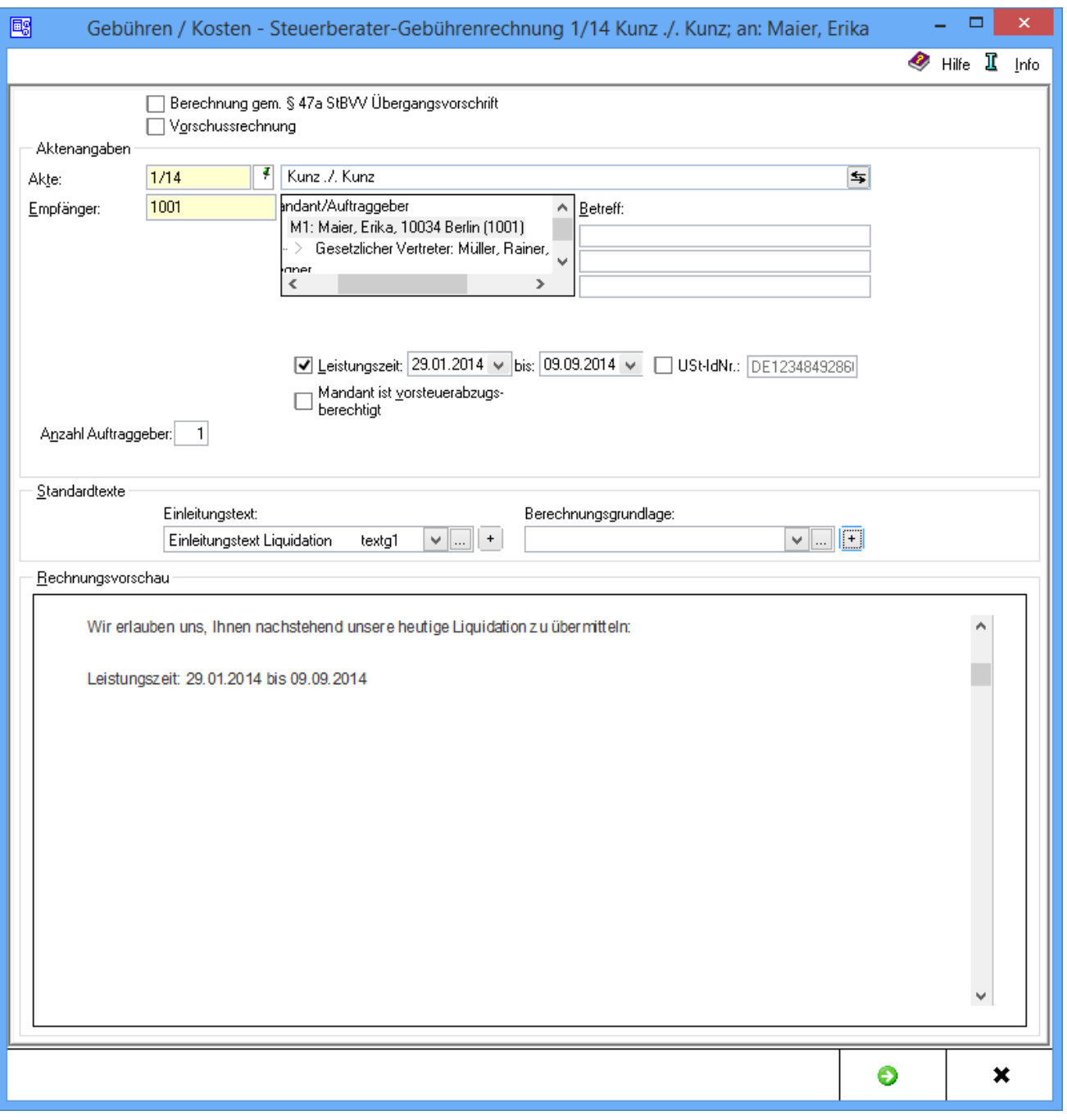

# <span id="page-1-1"></span>Stammdaten

Mit dieser Programmfunktion kann eine Steuerberater-Gebührenrechnung erstellt werden. In dieser Maske werden die Stammdaten (Aktenangaben) und die Standardtexte erfasst.

Steuerberater-Gebührenrechnung

# <span id="page-2-0"></span>Funktionen im Bearbeitungsbereich

## <span id="page-2-1"></span>Berechnung gemäß § 47 a StBVV Übergangsvorschrift

### <span id="page-2-2"></span>Vorschussrechnung

Diese Option wird gewählt, wenn die Rechnung zunächst nur als Vorschussrechnung erstellt werden soll.

## <span id="page-2-3"></span>Aktenangaben

Die Aktennummer wird eingegeben. Zusätzliche Hinweise sind [hier](https://onlinehilfen.ra-micro.de/index.php/Aktencontrol) zu finden.

Die zu der Akte gespeicherten Daten werden automatisch in diese Rechnung eingelesen, können jedoch durch Überschreiben geändert werden.

Die Aktenkurzbezeichnung wird eingelesen.

#### <span id="page-2-4"></span>**Leistungszeit**

Nach § 14 UStG besteht die Verpflichtung, auf Rechnungen den Leistungszeitraum anzugeben, sofern dieser nicht mit dem Rechnungsdatum übereinstimmt. Vorgeschlagen wird der Zeitraum von der Aktenanlage bis zum aktuellen Tagesdatum. Diese Angaben können geändert werden.

Ist der Leistungszeitraum z. B. bei einer Beratung auf ein Datum beschränkt, kann die nicht gewünschte zweite Angabe über  $\mathsf{Enff}$  gelöscht werden.

Das Ende der Leistungszeit hat Einfluss auf den in der Rechnung vorgeschlagenen Steuersatz.

## <span id="page-2-5"></span>**USt-IdNr.**

Handelt es sich bei dem Rechnungsempfänger um eine Firma, wird die in den Adressdaten hinterlegte Umsatzsteuer-Identifikations-Nummer in der Rechnung ausgewiesen.

Gemäß § 3a I i. V. m. §§ 3a III, IV Nr. 3 UStG muss bei Firmen in EU-Mitgliedsländern die Umsatzsteuer-Identifikations-Nummer in der Rechnung ausgewiesen werden. Bei Rechnungen an ausländische Firmen in EU-Mitgliedsländern wird ein Steuersatz von 0 % durch Steuerschuld verlagert / VAT reversed ausgewiesen.

#### <span id="page-2-6"></span>**Mandant ist vorsteuerabzugsberechtigt**

Diese Option wird aktiviert, wenn der Mandant zum Vorsteuerabzug berechtigt ist.

#### <span id="page-2-7"></span>**Anzahl Auftraggeber**

Die Anzahl der Auftraggeber wird eingegeben, die bei der Gebührenberechnung berücksichtigt werden soll.

Steuerberater-Gebührenrechnung

## <span id="page-3-0"></span>**Standardtexte**

### <span id="page-3-1"></span>**Einleitungstext**

Aus der Liste der angelegten Einleitungstexte wird der gewünschte gewählt. Der gewählte Text wird bei der Erstellung der nächsten Rechnung automatisch wieder vorgeschlagen.

Über  $\|\bm{\dagger}\|$  kann ein weiterer Einleitungstext eingefügt werden, der jeweils nur für die aktuelle Rechnung verwendet wird.

Über ... können der Auflistung neue Texte hinzugefügt oder vorhandene geändert werden.

## <span id="page-3-2"></span>**Berechnungsgrundlage**

Aus der Liste der angelegten Berechnungsgrundlagen wird die gewünschte gewählt. Die gewählte Berechnungsgrundlage wird bei der Erstellung der nächsten Rechnung automatisch wieder vorgeschlagen.

Über  $\vert + \vert$  kann eine weitere Berechnungsgrundlage eingefügt werden, die jeweils nur für die aktuelle Rechnung verwendet wird.

Über ... können der Auflistung neue Berechnungsgrundlagen hinzugefügt oder vorhandene geändert werden.

#### <span id="page-3-3"></span>Rechnungsvorschau

Zeigt eine Vorschau der zu erstellenden Rechnung. Bearbeitungen sind direkt in der Vorschau möglich.

Über ein Kontextmenü kann der Text u. a. formatiert und ein Zeilenlineal zur Bearbeitung von Absatzeinzügen eingeblendet werden.

## <span id="page-3-4"></span>Funktionen in der Abschlussleiste

#### <span id="page-3-5"></span>**Weiter**

Wechselt zur Seite

[Gebührenerfassung](https://onlinehilfen.ra-micro.de/index.php/Steuerberater-Geb%C3%BChrenrechnung_Geb%C3%BChrenerfassung#Pfeil_rechts)

#### <span id="page-3-6"></span>Abbruch

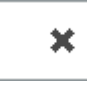

Beendet die Programmfunktion. Eine Speicherung erfolgt nicht.